It should not be necessary to change the default configuration for Norton AntiVirus.

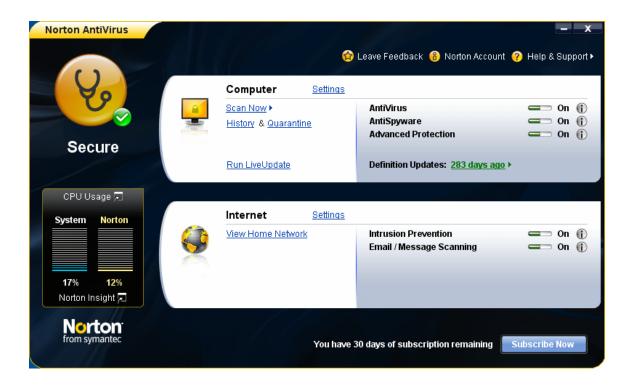

If you desire to customize the settings for Norton AntiVirus, simply click on the word Settings to the right of the word Computer in the top middle of the window. You should see something like:

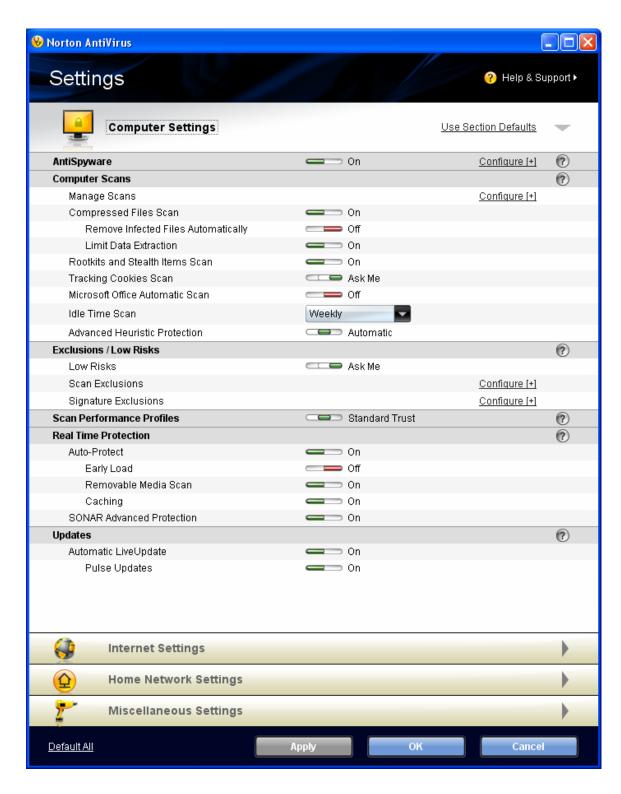

If necessary, you can adjust the computer settings in the window displayed above. Click on the Internet Settings bar and you should see:

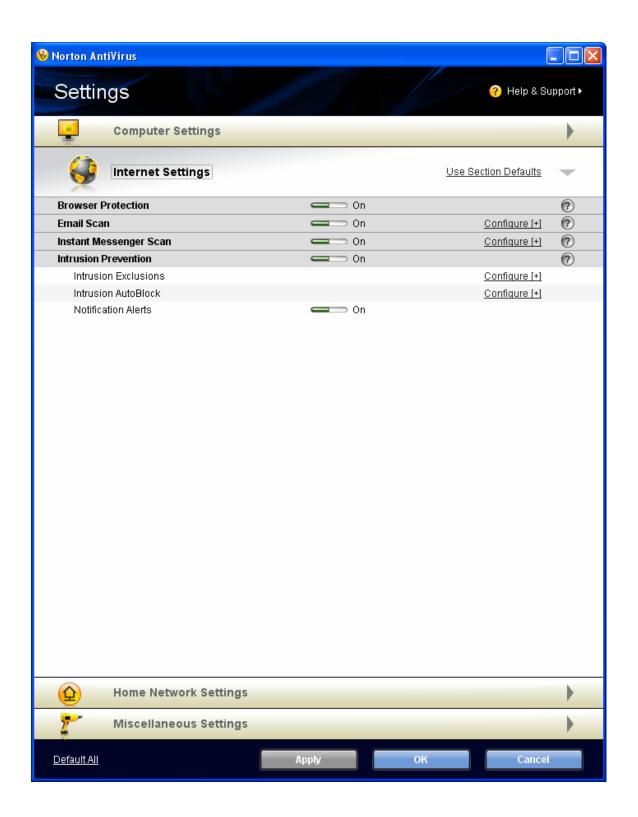

You can adjust the Internet Settings using the window above. Click on Home Network Settings to progress to the next window:

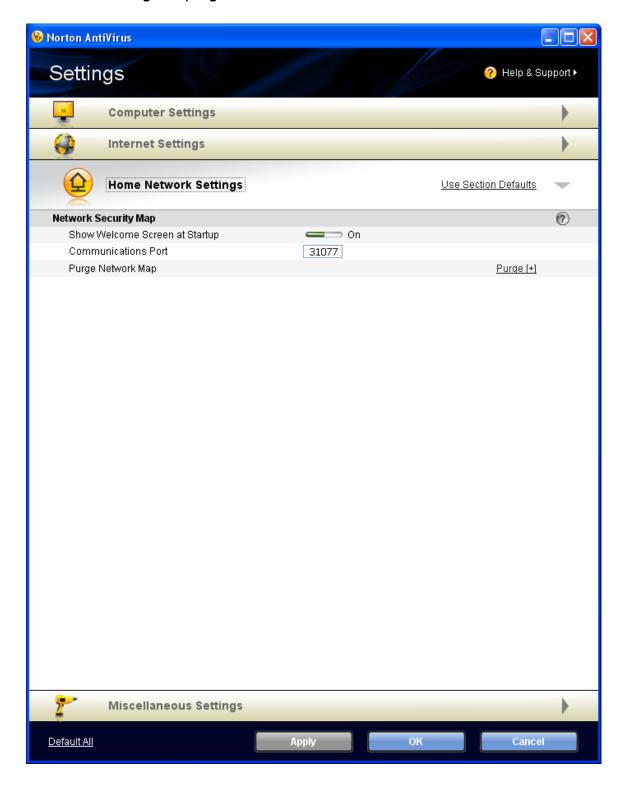

You may want to turn off the Welcome Screen using this window. Next Click on Miscellaneous Settings. You should see:

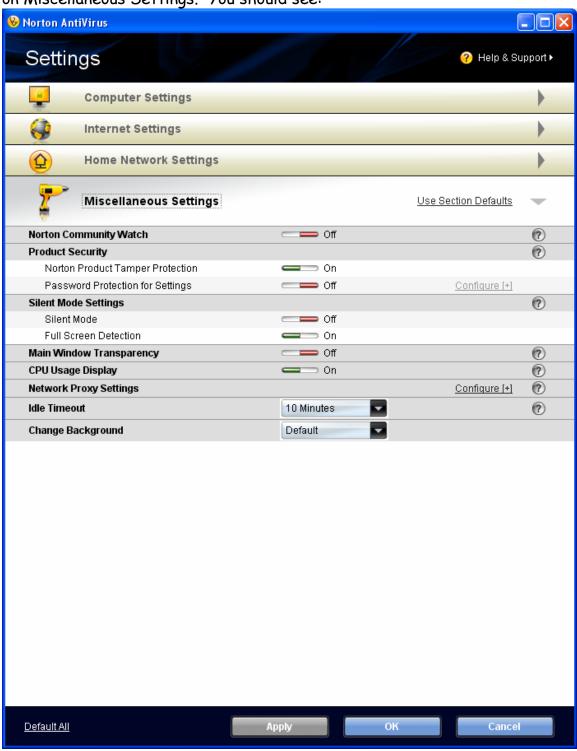

You can use this window to adjust the settings.

 ${\it Click\ Apply}.\ {\it Click\ OK}.\ {\it Close\ the\ main\ window\ as\ your\ configuration\ is\ now\ complete}.$